## 第一次使用本系統

如果您是第一次使用本系統,進入課程段若後,應會出現「請先同意安裝 ActiveX」的訊息。此時請注意網頁 上方的訊息列。

- 1. 先點網頁上方的訊息列
- 2. 點選執行 ActiveX 控制項

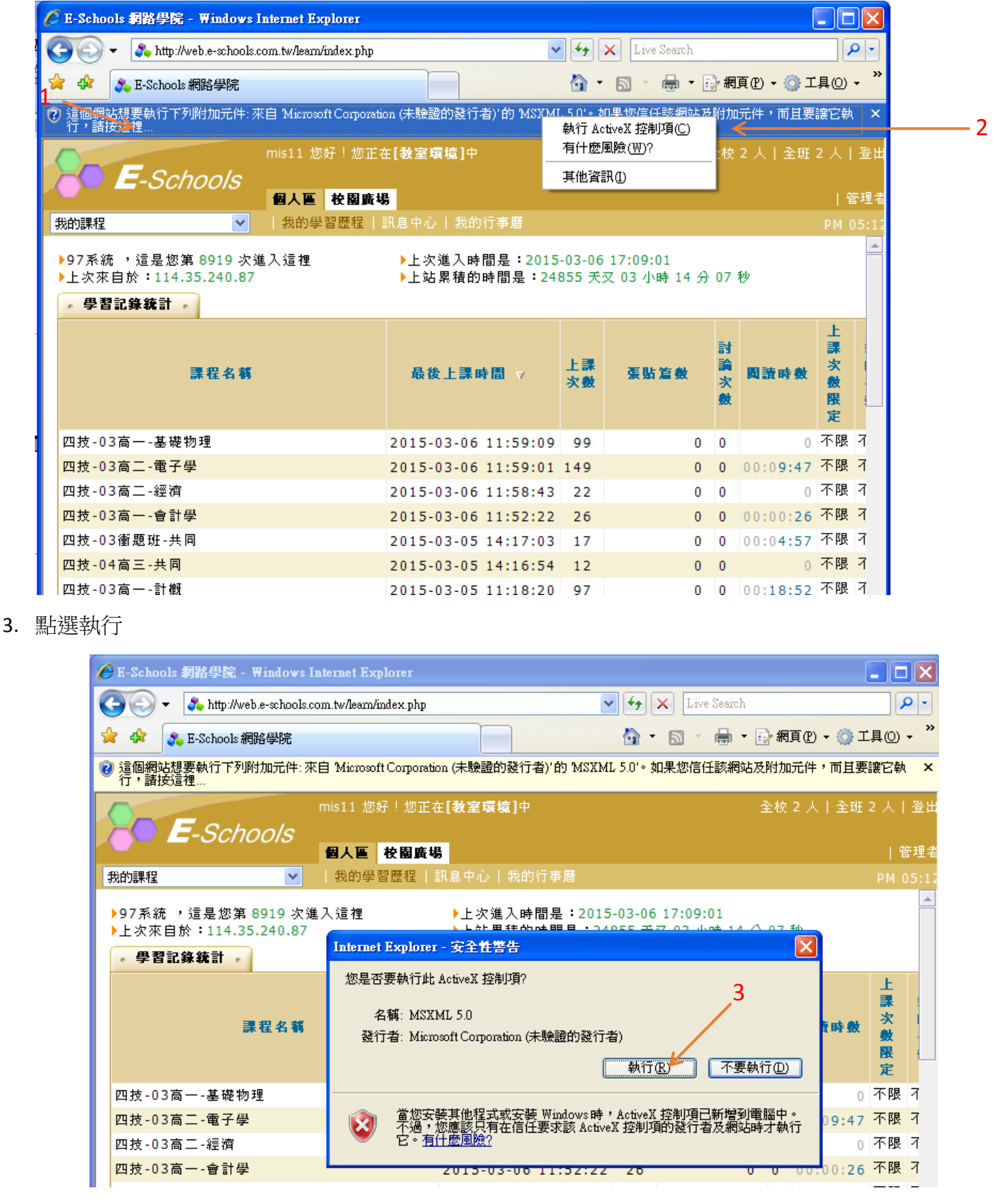

4. 執行完成後即可正常使用